## **Patientenakte (RMC)**

Um die Akte eines Patienten oder einer Patientin einzusehen, müssen Sie diesen bzw. diese zunächst aufrufen. Dazu geben Sie im Suchfeld den Namen, die Patientennummer oder das Geburtsdatum ein.

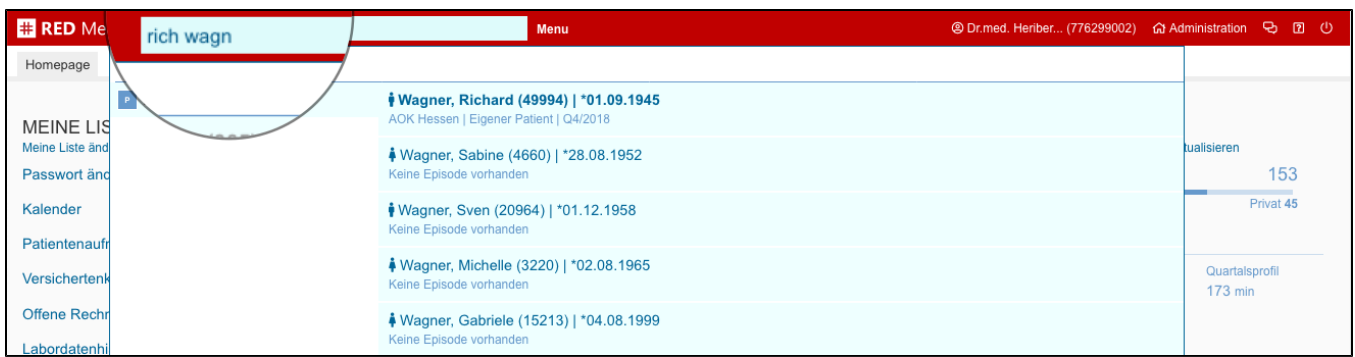

Es öffnet sich eine Trefferliste, von der sie den gewünschten Patienten oder die Patientin auswählen können. Nach Auswahl eines Patienten öffnet sich dessen Akte.

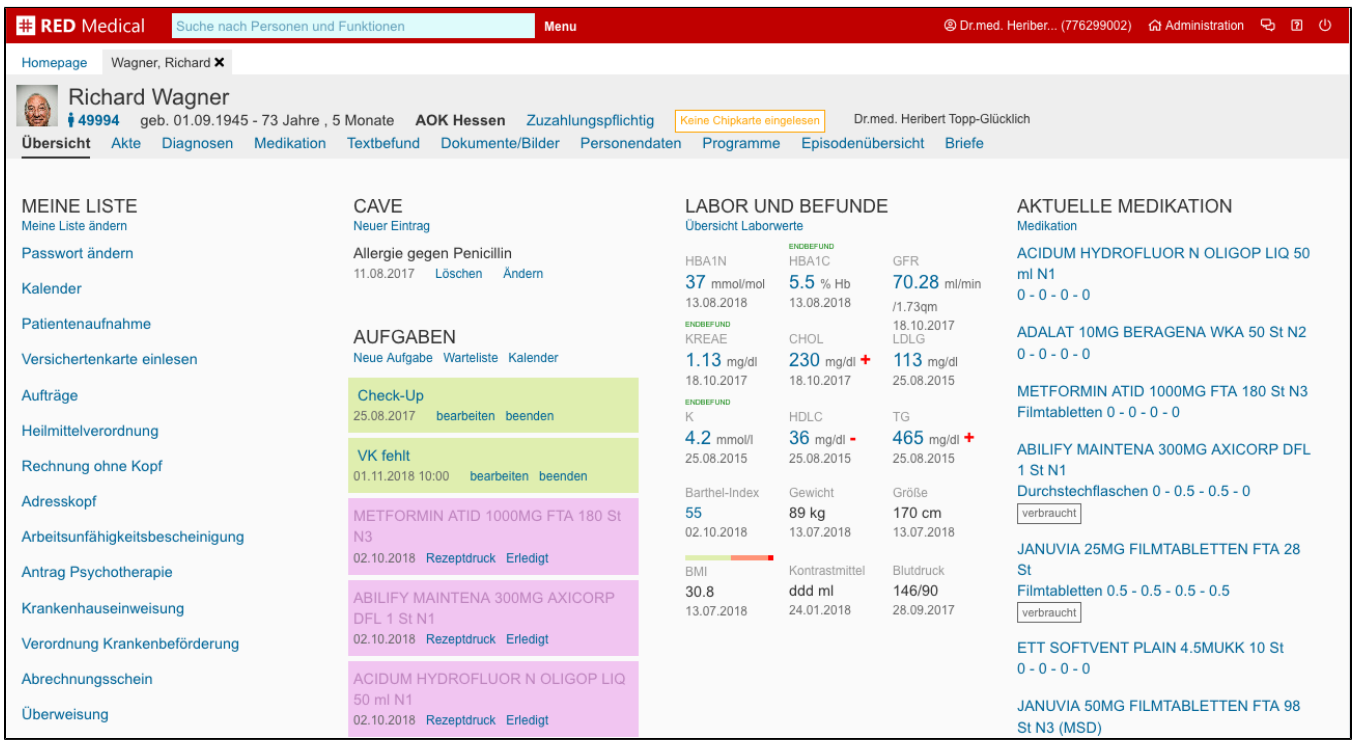